## **Noritsu DPOF**

The Noritsu DPOF interface allows the APM or Lab 50 software to convert orders generated from an APM into the same order structure as a Noritsu CT-1 /CT-2 machine with auto print channel and quantity mapping.

## **Prerequisites**

- 1. The APM and/or Lab 50 machine needs to be able to see the Noritsu machine across the local area network and vice versa.
- 2. On the Noritsu machine, the necessary print channels need to be setup prior to the APM/Lab 50 setup. This includes separate channels for glossy
- /matte finishes.
- 3. The Noritsu machine needs to be on Version E or higher.
- 4. If Lab 50 is not present in the local installation, then at least one or more fulfillments must be enabled to print to a local printer connected to the APM. This is seen in the screenshot below, taken from the main options of an enabled fulfillment in the Setup Wizard.

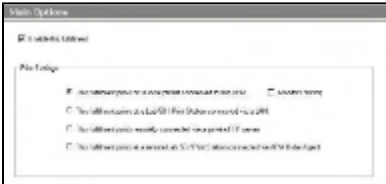

## **Setting up the Noritsu DPOF Using the Setup Wizard**

The Setup Wizard is used to configure the APM to print to Noritsu DPOF Interface.

## **This process includes the following steps:**

- 1. Adding the printer interface and editing the general settings.
- 2. Product setup from within the interface.
- 3. Assigning printable products to the interface.
- 4. Pulling the order into the Noritsu software.